## Merlin 18/19 Ograničenje dostupnosti resursa/aktivnosti

U postavkama svih resursa/aktivnosti u sekciji Ograniči dostupnost moguće je studentima ograničiti dostupnost pojedinoga resursa/aktivnosti dok se ne ispune određeni uvjeti.

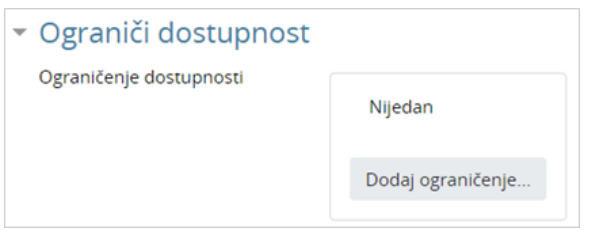

Sekcija Ograniči dostupnost

Dostupnost je moguće ograničiti temeljem dovršenosti pojedine aktivnosti, po datumu, po ocjeni, po grupi, grupaciji, korisničkome profilu ili kombinacijom više ograničenja.

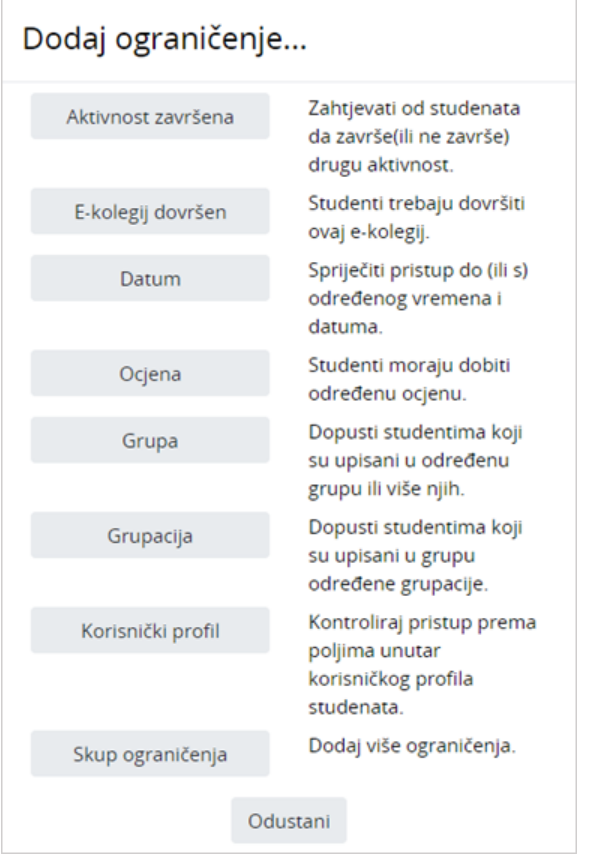

Sučelje za dodavanje ograničenja

Aktivnost završena - od studenta se zahtijeva da prije nego što im postane dostupan resurs/aktivnost pregleda ili završi resurs/aktivnost prema postavljenim kriterijima.

E-kolegij dovršen - od studenta se zahtijeva da prije nego što im postane dostupan resurs/aktivnost dovrše zadani e-kolegij.

Datum - student mora/ne smije pristupiti resursu/aktivnosti od ili do odabranoga datuma i vremena.

Ocjena - od studenta se zahtijeva dobivanje ocjene ili određeni ostvareni postotak iz pojedine aktivnosti kako bi mu postao dostupan resurs/aktivnost

Grupa – pristup resursu/aktivnosti dopušta se samo studentima koji su upisani/nisu upisani u određenu grupu.

Grupacija – pristup resursu/aktivnosti dopušta se samo studentima koji su upisani/nisu upisani u grupu određene grupacije.

Korisnički profil – moguće je kontrolirati pristup resursu/aktivnosti prema pojedinim poljima unutar korisničkoga profila studenta (npr. ime, prezime, OIB, adresa e-pošte, ID broj, itd).

Skup ograničenja – omogućava dodavanje više ograničenja gdje student mora/ne smije ispuniti sve/bilo koji od ograničenja.

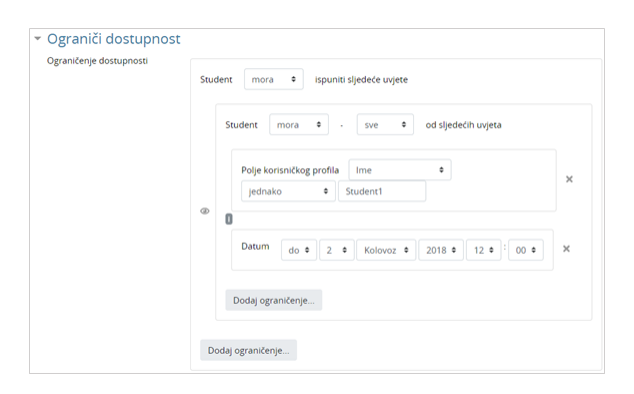

Primjer dodavanja skupa ograničenja

U postavkama aktivnosti/resursa, pokraj svakoga ograničenja ili skupa ograničenja moguće je odabirom ikone oka (Skrivanje) onemogućiti da se na naslovnici e-kolegija studentima ispod aktivnosti/resursa prikazuju postavljena ograničenja. Skrivanjem ograničenja studenti koji ne ispunjavaju uvjete neće ni znati da postoji resurs/aktivnost, u suprotnom će vidjeti naziv resursa/aktivnosti i postavljene uvjete za pristup.

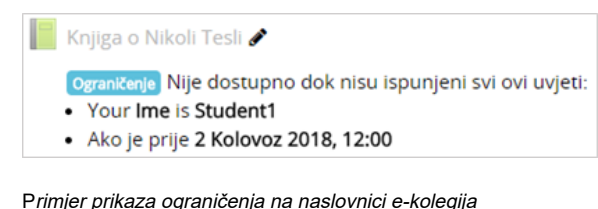

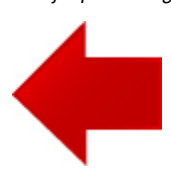

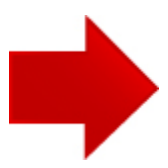